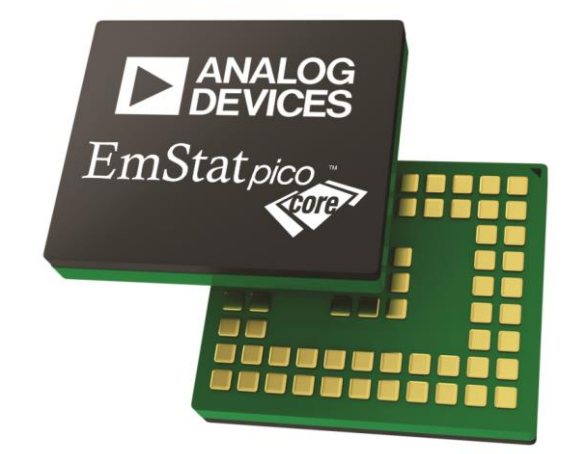

## ON-CHIP SYSTEM FOR ELECTROCHEMICAL (BIO)SENSORS

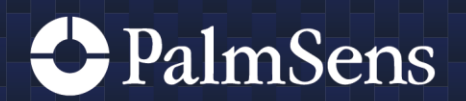

Rev.09-2022-002

## Contents

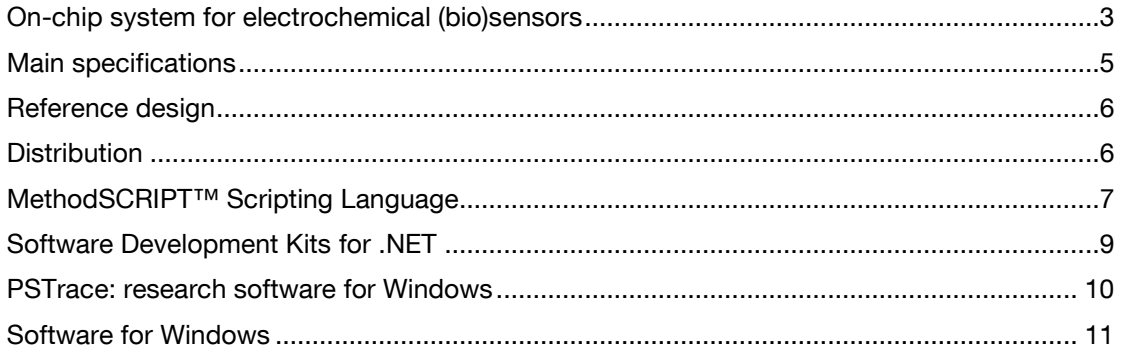

 $\sum$  See for more information: www.palmsens.com/picocore

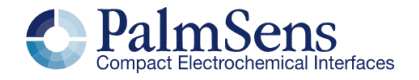

## <span id="page-2-0"></span>On-chip system for electrochemical (bio) sensors

The EmStat Pico Core is a joint development by PalmSens BV and Analog Devices Inc., based on the ADuCM355 and powered by the MethodSCRIPT™ protocol from PalmSens.

The ADuCM355 is an ultralow power, mixed-signal microcontroller based on the Arm® Cortex™-M3 processor. The device features current, voltage, and impedance measurement capability.

The on-board MethodSCRIPT parser on the EmStat Pico Core allows for using the AduCM355 as a generic potentiostat for use with any type of electrochemical sensor or biosensor. MethodSCRIPT allows you to use the full potential of the AduCM355 without reading its datasheets or touching a compiler. The human-readable MethodSCRIPT can be generated with PSTrace for Windows. You can also make use of the extensive MethodSCRIPT documentation with many code examples available.

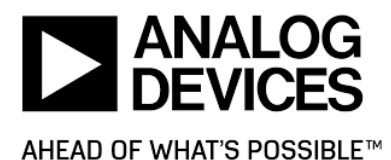

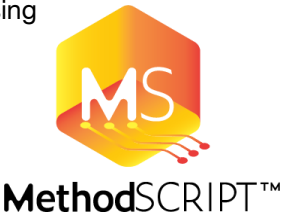

More information:

- **[EmStat Pico Core -](https://www.palmsens.com/product/oem-emstat-pico-core/) PalmSens**
- **PSTrace [PalmSens](https://www.palmsens.com/software/ps-trace/)**
- ADuCM355 [Analog Devices Inc.](https://www.analog.com/en/products/aducm355.html)

#### **Advantages and Overview**

The EmStat Pico Core is at the heart of the [EmStat Pico module.](https://www.palmsens.com/product/oem-emstat-pico-module/) There are two main advantages of the EmStat Pico Core, compared with the EmStat Pico module:

- Economical solution for high volumes
- Smaller footprint

The EmStat Pico Core is an attractive option if you need >10k units. Lower quantities are available for prototyping purposes only.

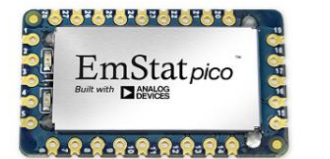

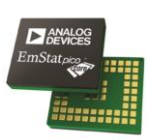

Pico vs Pico Core

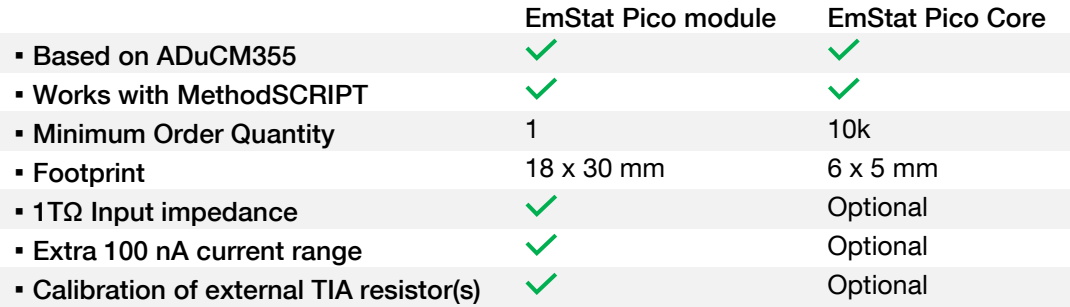

The optional items depend on the implementation of the PalmSens reference design.

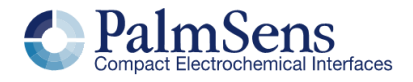

#### **Evaluation with the EmStat Pico module**

For evaluating the EmStat Pico Core, it is recommended to use the EmStat Pico module or the EmStat Pico Development Kit, which implements the EmStat Pico Core. Measurement results obtained on the EmStat Pico module will be identical to measurements ran on a system implementing the EmStat Pico Core.

#### Supported Electrochemical Techniques

The following electrochemical techniques are supported by the EmStat Pico Core:

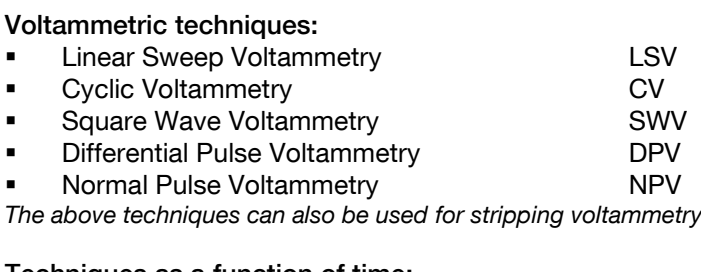

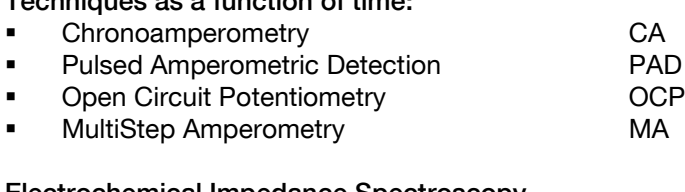

#### Electrochemical Impedance Spectroscopy

Scanning or fixed frequency mode EIS

#### Dual-channel and Bipotentiostat functionality

The second channel of the EmStat Pico Core can be used for running sequential measurements on two different cells each with their own Reference, Counter and Working electrodes. This second channel has a series resistor of typically 110  $\Omega$  in series with the WE2 signal in high-speed mode (see also EmStat Pico Main specifications).

The second channel can also be used in Bipotentiostat mode, functioning as second Working Electrode versus the Reference and Counter electrode of channel 1. Both channels are recorded simultaneously in the Bipotentiostat mode. The second Working Electrode (WE2) can either be set at a potential offset with respect to WE1 or at a fixed potential with respect to RE1. The Bipotentiostat mode is supported in Low Speed mode (see table found in the EmStat Pico module specifications) for all techniques, excluding EIS and OCP.

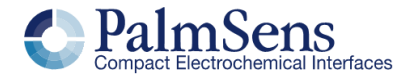

## <span id="page-4-0"></span>Main specifications

When the EmStat Pico core is implemented according to our reference design, its specifications are identical to those of the **EmStat Pico module**.

#### **Other**

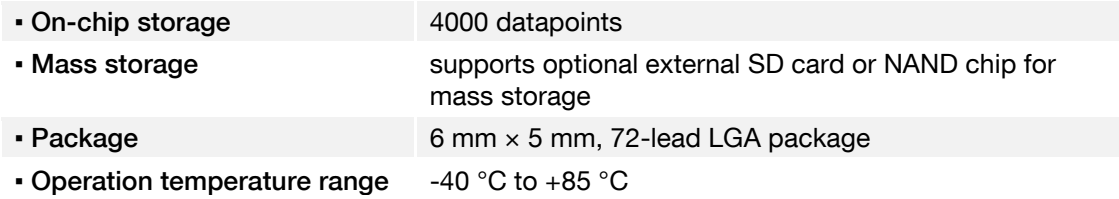

For more technical aspects regarding thermal performance and other factors to take into account when implementing the ADuCM355, please refer to the [ADuCM355 Datasheet.](https://www.analog.com/media/en/technical-documentation/data-sheets/ADuCM355.pdf)

Limits of some technique-specific parameters for EmStat Pico

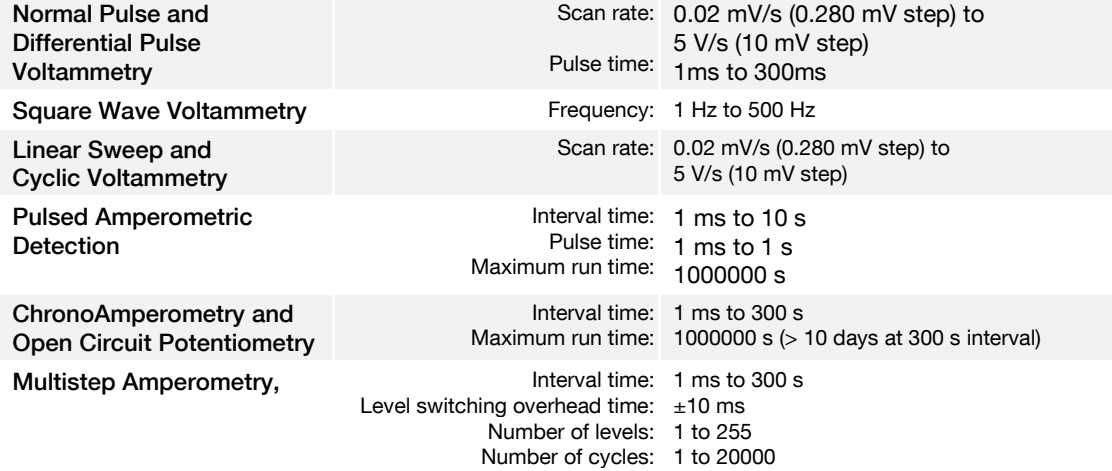

Maximum run time: 1000000 s per level

#### **Dimensions**

Dimensions shown in millimeters

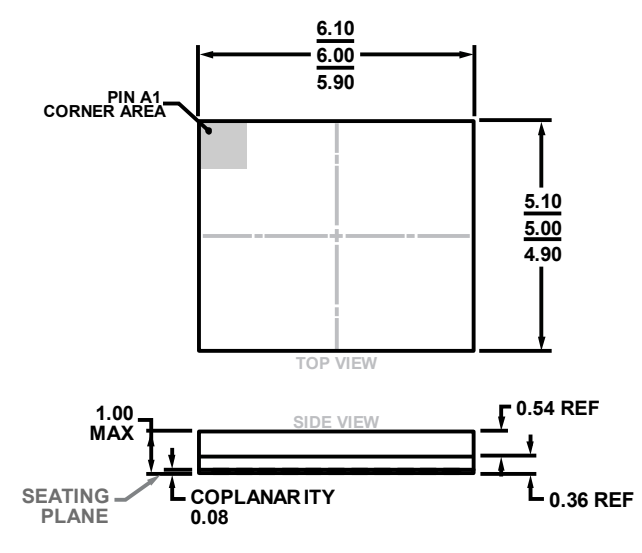

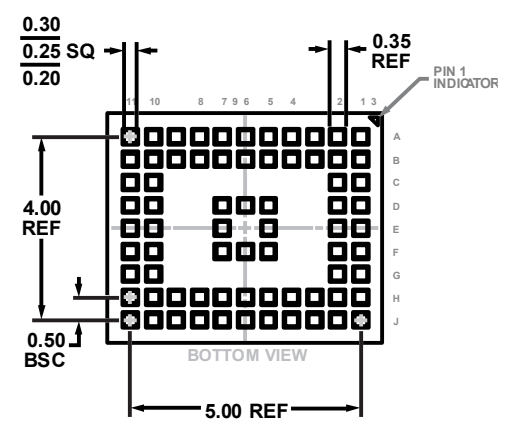

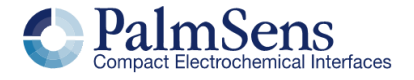

## <span id="page-5-0"></span>Reference design

A reference design and documentation for implementation of the EmStat Pico Core is available for customers. The reference design and the documentation explain how to place the EmStat Pico Core into your PCB design for achieving the same functionality and specifications of the EmStat Pico module. The documentation also contains PCB layout recommendations.

The reference design comes with

- 8 hours of technical support,
- and 20 EmStat Pico Core samples for prototyping purposes.

## <span id="page-5-1"></span>Distribution

The EmStat Pico Core is delivered on reels, distributed via PalmSens BV and Arrow.

# **NNUM**

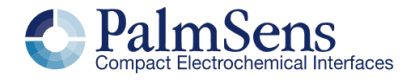

## <span id="page-6-0"></span>MethodSCRIPT<sup>™</sup> Scripting Language

The EmStat Pico Core works with the MethodSCRIPT™ scripting language. This language allows developers to program a human-readable script directly into the Pico module by means of a serial (TTL) connection. The simple script language allows for running electrochemical techniques supported by EmStat Pico Core and makes it easy to combine different measurements and other tasks.

More script features include:

- Use of variables
- (Nested) loops
- Logging results to an SD card<br>■ Digital I/O for example for wait
- Digital I/O for example for waiting for an external trigger
- **EXECUTE ACCOMBLE 1** Reading auxiliary values like pH or temperature<br> **EXECUTE 10 STARE 10 ACCOMBLE 1000**
- Going to sleep or hibernate mode

#### Example MethodSCRIPT for EIS measurement on a test circuit

e #Declare variables var h var r var j #Initialize device set\_pgstat\_mode 3 #Set starting current range set\_cr 1m #Turn cell on for measurement cell\_on #Start EIS scan from 200kHz to 2 Hz in 41 steps meas\_loop\_eis h r j 10m 200k 2 41 0 #Send results of measurement loop step pck\_start #Send frequency pck\_add h #Send Z real pck\_add r #Send Z imaginary pck\_add j pck\_end #Continue with next step of EIS scan endloop #Turn cell off after measurement cell\_off

Scripts can easily be generated in PSTrace for Windows. See page 10.

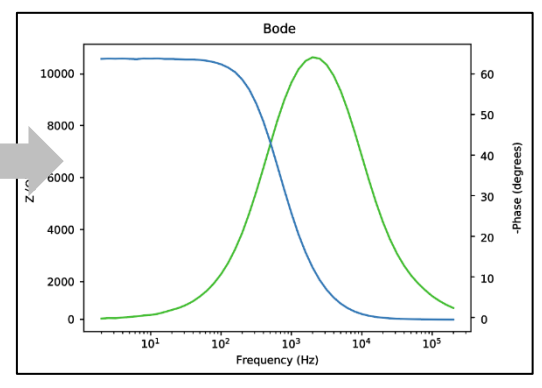

Actual measured result on dummy cell ran in Python

More MethodSCRIPT features include:

- Use of variables
- (Nested) loops<br>■ Logging results
- Logging results to internal storage or external SD card
- Digital I/O for example for waiting for an external trigger
- Reading auxiliary values like pH or temperature

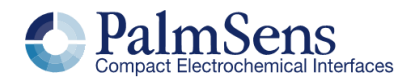

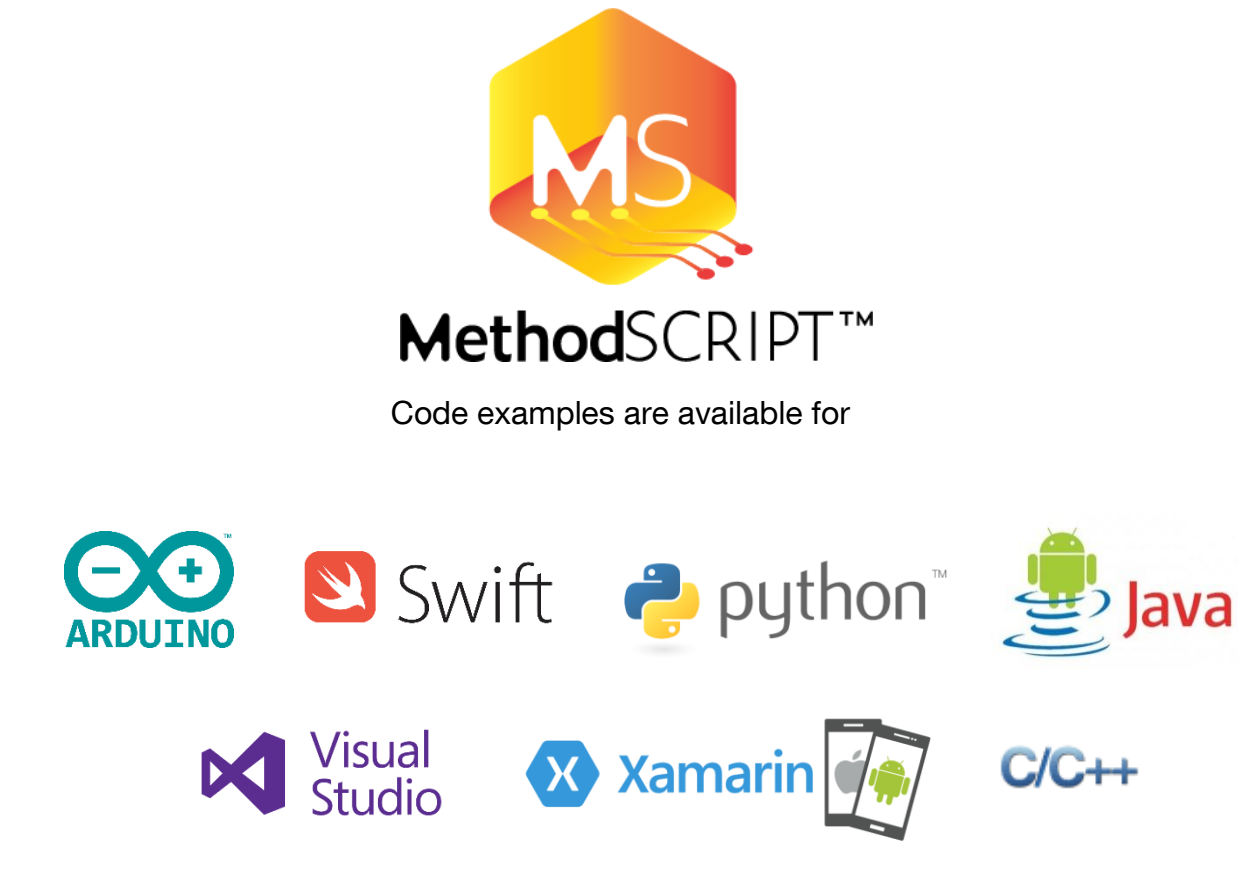

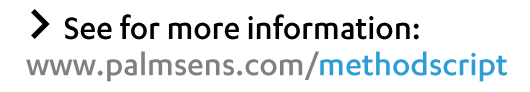

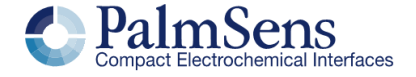

### <span id="page-8-0"></span>Software Development Kits for .NET

Develop your own application in no time for use with any PalmSens instrument or potentiostat module or for the EmStat Pico Core.

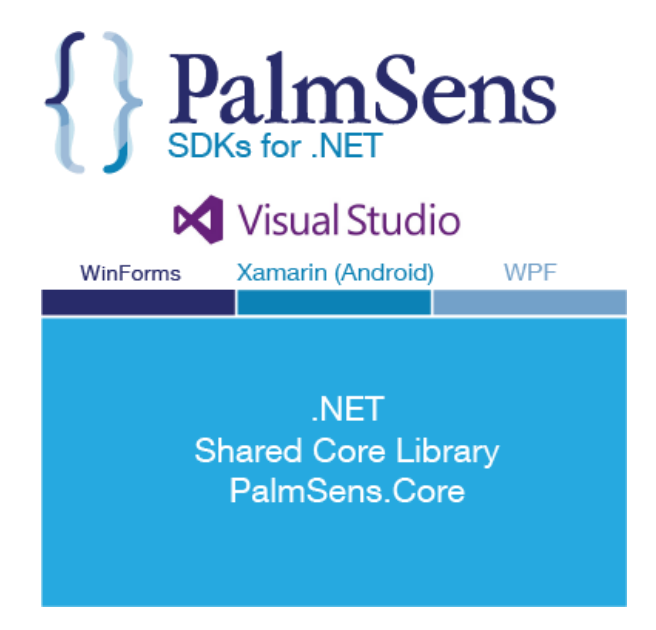

There are three PalmSens Software Development Kits (SDKs) for .NET. Each SDK can be used with any of our instruments or OEM potentiostat modules to develop your own software. The SDK's come with a set of examples that shows how to use the libraries. PalmSens SDKs with examples are available for the following .NET Frameworks:

- WinForms
- Xamarin (Android)
- **WPF**

Each SDK comes with code examples for:

- Connecting
- Running measurements and plotting data
- Manual control of the cell
- Accessing and processing measured data
- Analyzing and manipulating data
- Peak detection
- Equivalent Circuit Fitting on impedance data
- Saving and loading files

Initializes the EIS method 1 reference private void InitMethod()

> \_methodEIS = new ImpedimetricMethod(); \_methodEIS.ScanType = ImpedimetricMethod.enumScan1 \_methodEIS.Potential = 0.0f; //0.0V DC potential \_methodEIS.Eac = 0.01f; //0.01V RMS AC potential \_methodEIS.FreqType = ImpedimetricMethod.enumFrequ \_methodEIS.MaxFrequency = 1e5f; //Max frequency \_methodEIS.MinFrequency = 10f; //Min frequency is<br>\_methodEIS.nFrequencies = 11; //Sample at 11 diffe

> ${\small \_} method EIS.Equilibrium time = 1fj \; // Equilabrates$ \_methodEIS.Ranging.StartCurrentRange = new Current \_methodEIS.Ranging.MinimumCurrentRange = new Curre \_methodEIS.Ranging.MaximumCurrentRange = new Curre

 $\ge$  See for more information:

www.palmsens.com/sdk

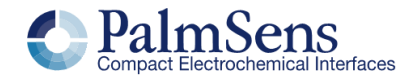

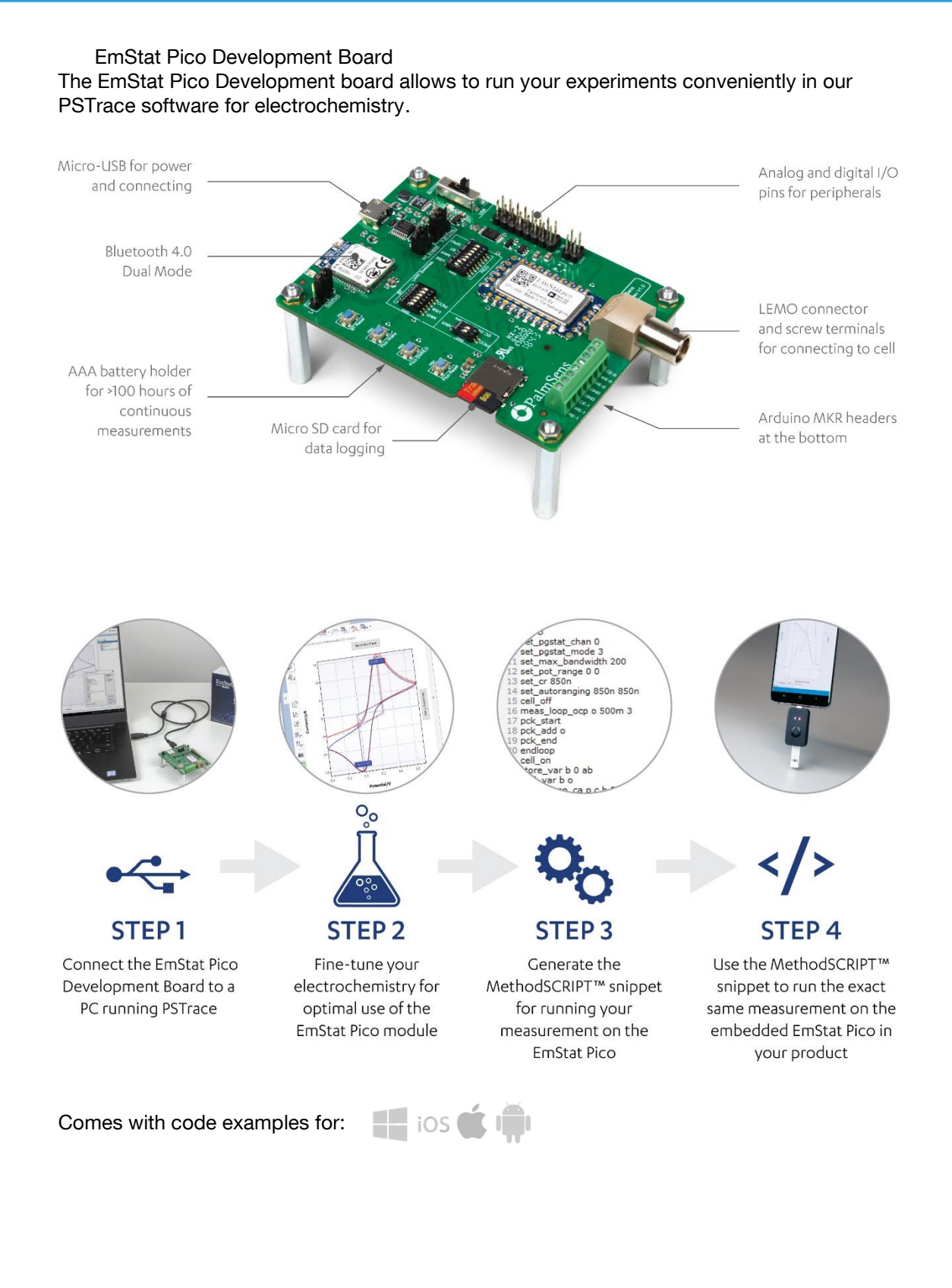

<span id="page-9-0"></span> $\ge$  See for more information: www.palmsens.com/picodevkit

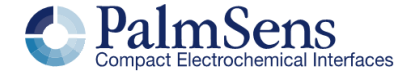

#### Reduce your time-to-market

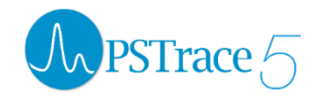

<span id="page-10-0"></span>The EmStat Pico Development Board can be used directly with the PSTrace software for Windows. PSTrace automatically sets the EmStat Pico in the optimal mode based on the user specified method parameters. PSTrace

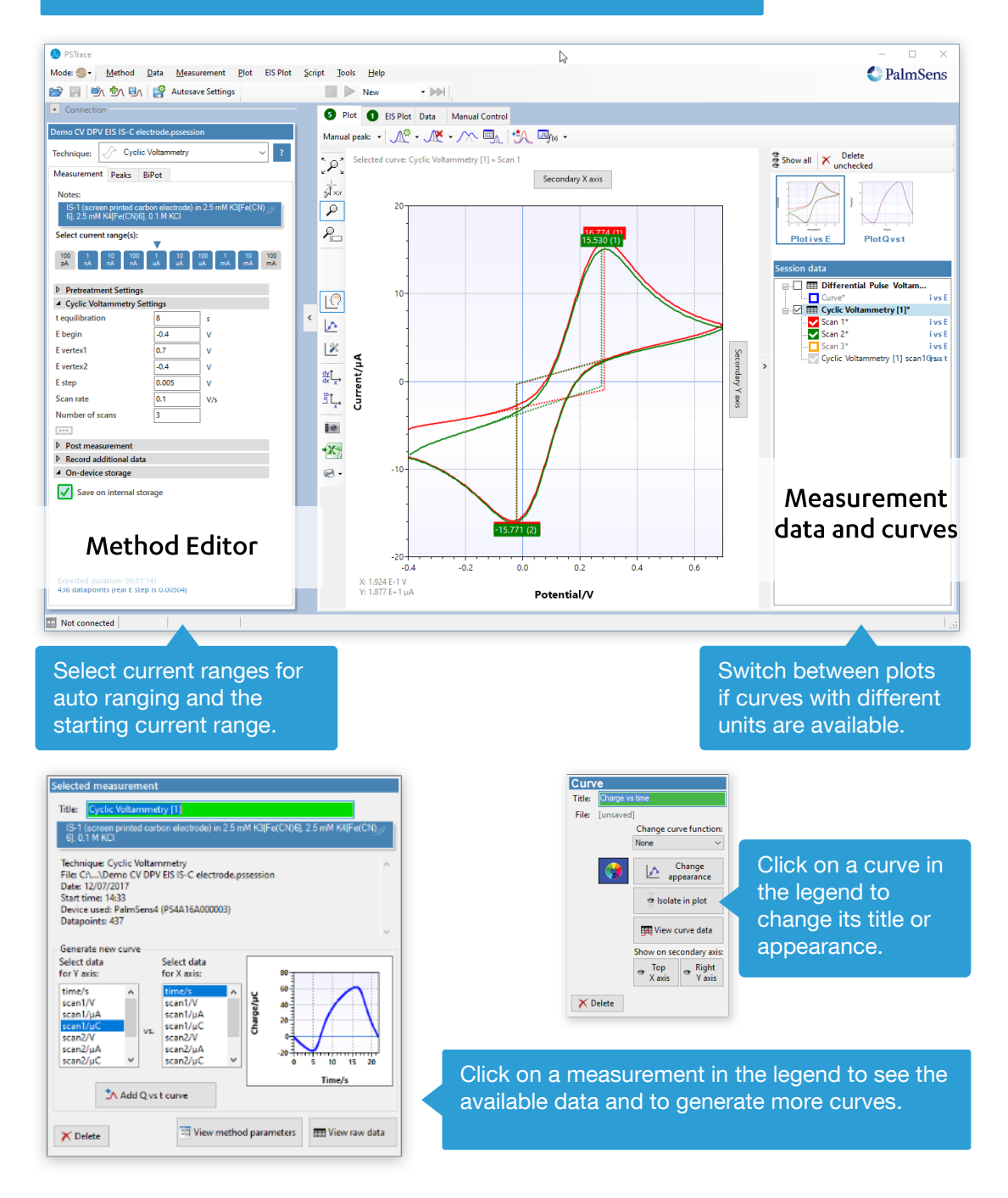

 $\sum$  See for more information:

www.palmsens.com/pstrace

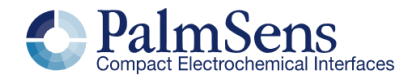

Please do not hesitate to contact PalmSens for more details: [info@palmsens.com](mailto:info@palmsens.com)

#### PalmSens BV The Netherlands [www.palmsens.com](http://www.palmsens.com/)

#### DISCLAIMER

Changes in specifications and typing errors reserved. Every effort has been made to ensure the accuracy of this document. However, no rights can be claimed by the contents of this document.

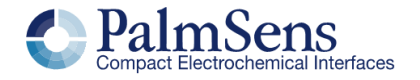